# SAP How-To Guide for MDG-F

## Cross-entity Derivation

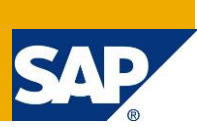

### <span id="page-0-0"></span>**Applies to**

Master Data Governance for Financials (MDG-F) with release version 7.0 and newer. For more information, visit the Master Data Management homepage [\(https://go.sap.com/community/topic/master-data](https://go.sap.com/community/topic/master-data-governance.html)[governance.html\)](https://go.sap.com/community/topic/master-data-governance.html).

### <span id="page-0-1"></span>**Summary**

SAP Master Data Governance provides out-of-the box solutions for the central management of master data objects. Domain-specific solutions include business partner (MDG-BP), customer (MDG-C), supplier (MDG-S) governance, material governance (MDG-M), and financials governance (MDG-F).

If your domain-specific solution does not fully meet requirements, you can customize and extend it.

This guide provides you with the foundation knowledge you need to extend the MDG-F data model by new fields.

**Author(s):** Michael Theis

**Company:** SAP SE

**Created on:** October 2016

**Version:** 1.2

## **Table of Contents**

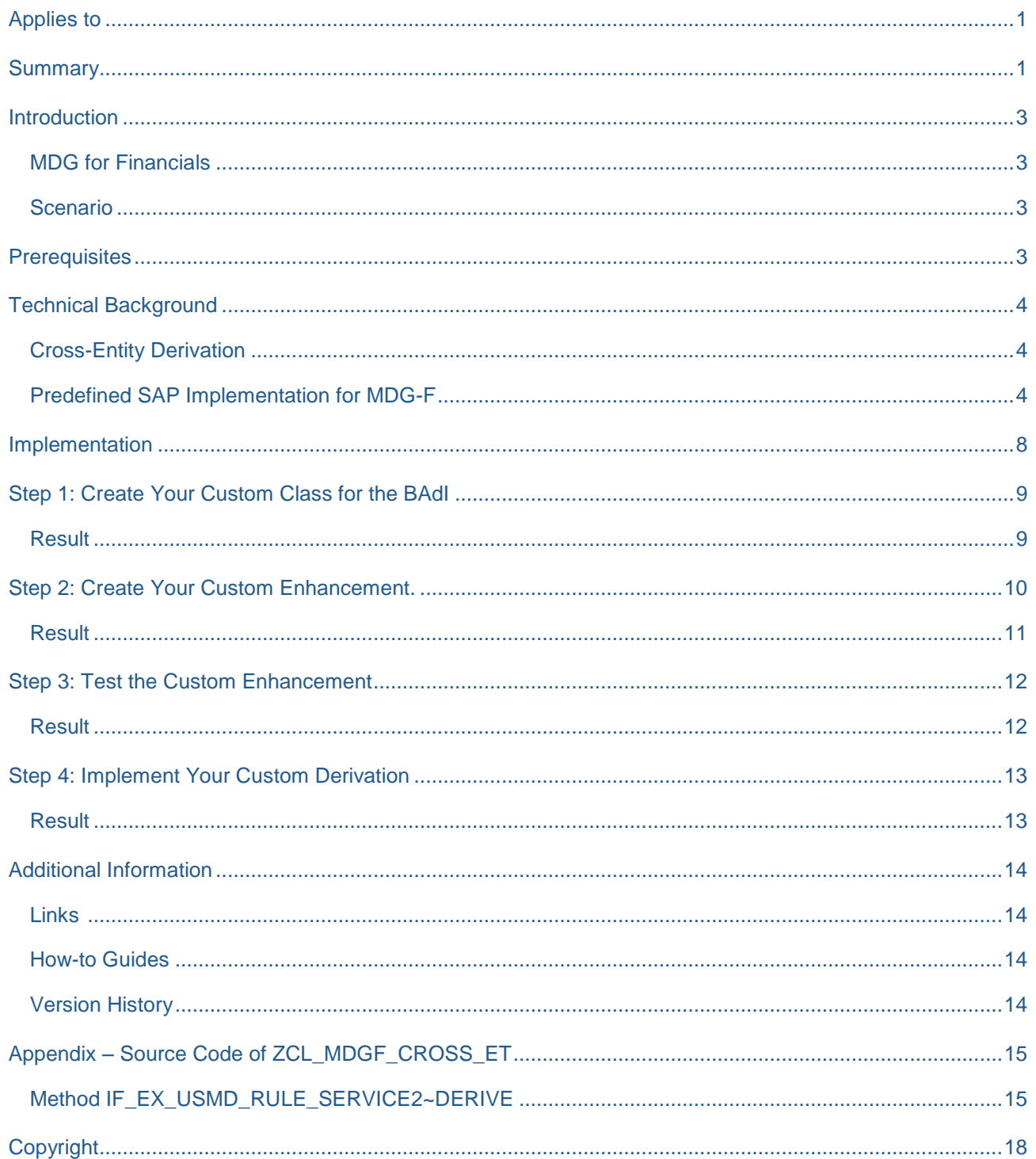

### <span id="page-2-0"></span>**Introduction**

SAP Master Data Governance (MDG) is used for embedded Master Data Management (MDM), that is, centralized, out-of-the-box, domain-specific creation, modification, and distribution of master data with a focus on SAP Business Suite.

Domain-specific content (data models, user interfaces, workflows) is provided as part of the standard for several application areas. It is a common requirement from customers to adapt the MDG data models to their specific needs.

This document explains how to implement a custom cross-entity derivation for MDG-F entity types. It covers the key concepts and implementation details in general and includes a real-life example of the MDG-F data model **0G**.

We recommend that you study the following how-to guide before working with the current guide:

Extensibility [Options](https://wiki.scn.sap.com/wiki/display/SAPMDM/Documentation%3A+Financial+Data) for SAP Master Data Governance for Financial Data

Overview about MDG-F

### <span id="page-2-1"></span>**MDG for Financials**

MDG offers a domain-specific solution for financial governance (MDG-F). The current MDG-F data model is called **0G**. It covers entity types of the accounting, controlling and consolidation components of financial master data as indicated by the examples below:

- Accounting: *G/L Account* (**ACCOUNT & ACCCCDET**), *Company*
- Controlling: *Cost Center* (**CCTR**), *Cost Element* (**CELEM**) and *Profit Center* (**PCTR**)
- Consolidation: *Consolidation Unit* **(CONSUNIT)**, *Item* **(FSI)**

#### <span id="page-2-2"></span>**Scenario**

The MDG-F data model **0G** includes the attribute **Person Responsible** for Cost Centers. This attribute has to be filled in by the end-user since it is usually mandatory. Using a data derivation it is possible to automate this, for example during the creation of a new cost center.

### <span id="page-2-3"></span>**Prerequisites**

Mandatory: You have applied SAP Note [2006227](https://service.sap.com/sap/support/notes/2006227) in your system.

### <span id="page-3-0"></span>**Technical Background**

Having read the overview document [Extensibility Options for SAP Master Data Governance for Financial](https://wiki.scn.sap.com/wiki/display/SAPMDM/Documentation%3A+Financial+Data)  **[Data](https://wiki.scn.sap.com/wiki/display/SAPMDM/Documentation%3A+Financial+Data) → Overview about MDG-F you already know that the data derivation in MDG-F is implemented using** the rule service BAdI **USMD\_RULE\_SERVICE\_CROSS\_ET**. Therefore the implementation requires some knowledge in this area as well as ABAP coding skills.

### <span id="page-3-1"></span>**Cross-Entity Derivation**

Cross-entity derivation offers the best flexibility for data derivation. The BAdI is called with an external instance of the USMD model and the data that has been changed. The changed data contains additional meta-information about the actual change (for example, an indication of whether it is new data or deleted data, and in case of updated data, a list of changed attributes). This enables the implementation of very specific data derivations. Additionally, it is possible to change the data of related entity types (for example, based on a creation of a new entity with *SU Type* 1, some dependent records of a child entity with *SU Type* 4 are created automatically).

Cross-entity derivation is executed for both data maintenance from the single-object user interfaces and the data import using the Data Import Framework. It is important to keep this in mind for the implementation of a custom data derivation.

The disadvantage of cross-entity derivation is that it is called for each entity type of data model **0G**. So, the first task of a custom data derivation is to determine what has exactly changed and if a data derivation is needed at all. This can add some complexity to the custom coding. Furthermore, it is not possible to derive data across different entities with *SU Type* 1.

#### <span id="page-3-2"></span>**Predefined SAP Implementation for MDG-F**

MDG-F uses the cross-entity derivation for some of its entity types. It is strongly recommended to make yourself familiar with the existing coding. This could simplify your custom implementation since some of the required principles are already implemented by SAP.

#### Abstract Implementation Class

Check class **CL\_USMDZ7\_RS\_CROSS\_ENTITY**. This class is the main entry point for all MDG-F related derivations. Method IF EX USMD RULE SERVICE2~DERIVE shows how to identify the current entity type that has been changed. Furthermore, it delegates the entity-specific derivations to separate classes. This could be an optional step for your custom implementation, too.

#### Derivations for Accounts in Company Code

The default data derivation for Cost Centers is implemented in class **CL\_USMDZ7\_RS\_ACCCCDET** in method IF EX USMD RULE SERVICE2~DERIVE. The implementation provides data derivation for both the creation of new accounts in the company code as well as the change of existing accounts in the company code:

New Accounts in Company Code trigger the following derivations:

New Company Code  $\rightarrow$  Derive Currency Runs always to ensure data consistency. The user input respectively data import has priority but might be adjusted according to the company code customizing.

Changed Accounts in Company Code trigger the following derivations:

 Validation for key and attribute changes at the same time. The validation is needed to ensure data consistency when both the object keys and certain attributes are maintained at the same point in time. This results in calling the derivation twice (first only keys, second with changed data). Affected attributes are: Currency.

### Derivations for Cost Centers

The default data derivation for Cost Centers is implemented in class CL USMDZ7 RS CCTR in method IF EX USMD RULE SERVICE2~DERIVE. The implementation provides data derivation for both the creation of new cost centers as well as the change of existing cost centers:

New Cost Centers trigger the following derivations:

- 1. New Controlling Area  $\rightarrow$  Derive Company Code Runs only if the company code is not set in the current round-trip. The user input respectively data import has priority since consistency checks are ensured by the framework.
- 2. New Controlling Area  $\rightarrow$  Derive Language Runs only if the language is not yet set.
- 3. New Controlling Area  $\rightarrow$  Derive Logical System Runs always to ensure data consistency. In the UI the logical system is always read-only. In data import the value might be aligned with the sending system only.
- 4. New/derived Company Code  $\rightarrow$  Derive Currency

Runs always to ensure data consistency. The user input respectively data import has priority but might be adjusted according to the controlling area vs. company code customizing.

- 5. New/derived Company Code  $\rightarrow$  Derive Functional Area Runs always to ensure data consistency. If the current company code does not use functional areas, its value must be empty.
- 6. New Cost Center Category  $\rightarrow$  Derive Indicators and Functional Area Runs only for the creation of new cost centers. User input is overwritten but import data has priority. Functional area is only derived if the current company code allows the same.

Changed Cost Centers trigger the following derivations:

1. Validation for key and attribute changes at the same time

The validation is needed to ensure data consistency when both the object keys and certain attributes are maintained at the same point in time. This results in calling the derivation twice (first only keys, second with changed data). Affected attributes are: Company Code, Currency, and Functional Area

- 2. Changed Company Code  $\rightarrow$  Derive Currency (see above)
- 3. Changed Company Code  $\rightarrow$  Derive Functional Area (see above) Changed Cost Center Category  $\rightarrow$  Derive Indicators and Functional Area (see above)

### Derivations for Cost Elements

The default data derivation for Cost Elements is implemented in class CL\_USMDZ7\_RS\_CELEM in method IF EX USMD RULE SERVICE2~DERIVE. The implementation provides data derivation for both the creation of new cost elements as well as the change of existing cost elements:

New Cost Elements trigger the following derivations:

- 1. New Cost Element ID  $\rightarrow$  Name (Short Text) Runs only for PRIMARY cost elements and if the Name is not set in the current round-trip. The user input or the data import has priority since consistency checks are ensured by the framework.
- 2. New Cost Element ID  $\rightarrow$  Medium Text Runs only for PRIMARY cost elements and if the Medium Text is not set in the current round-trip. The user input or the data import has priority since consistency checks are ensured by the framework. The medium text is derived from long text of the account.
- 3. New Cost Element ID  $\rightarrow$  Functional Area Runs only for PRIMARY cost elements. It is mandatory to reuse the value of the related account.
- 4. New Cost Element ID  $\rightarrow$  Cost Element Category Runs for PRIMARY cost elements only and if the category is not set in the current round-trip. The user input respectively data import has priority since consistency checks are ensured by the framework.

Changed Cost Elements trigger the following derivations:

1. Changed Functional Area  $\rightarrow$  derive Functional Area Runs for cost elements only to ensure that the functional area is the one of the account.

### Derivations for Profit Centers

The default data derivation for Profit Centers is implemented in class CL USMDZ7 RS PCTR in method IF EX USMD RULE SERVICE2~DERIVE. The implementation provides data derivation for both the creation of new profit centers as well as the change of existing profit centers:

New and changed Profit Centers both trigger the following derivations:

1. New Profit Center  $\rightarrow$  assign all valid Company Codes The standard behavior for the creation of a new profit center is the assignment of all valid company codes. This should be done automatically for SOM UI and File Upload. File Import might already provide the assignments.

2. New or changed Company Code Assignment  $\rightarrow$  derive Profit Center

The profit center contains the indicator 'Postable in All Company Codes' (PCTR-PCTRCCALL). This field is hidden in the SOM UI. It is set if all valid Company Codes are assigned to the profit center, respectively removed it this is not the case.

### <span id="page-7-0"></span>**Implementation**

The implementation consists of several steps. The list below relates to the planned scenario of the current how-to guide. It may differ for your use case.

1. Prepare the custom data derivation by creating a custom class.

You do this only once, even if you decide to add more data derivations later.

2. Create a custom Enhancement Implementation for **USMD\_RULE\_SERVICE\_CROSS\_ET**.

You do this only once, even if you decide to add more data derivations later.

3. Test your custom Enhancement Implementation.

Testing ensures that both your custom enhancement implementation and the SAP-defined data derivations are working.

- 4. Implement your custom Data Derivation.
	- a. This step explains how to derive the persons responsible of a cost center while the cost center is created. Use the example code for your own derivations.
	- b. You may repeat this step for all derivations you want to create even in later points in time.

### <span id="page-8-0"></span>**Step 1: Create Your Custom Class for the BAdI**

The scenario creates as new implementation for the BAdI **USMD\_RULE\_SERIVE\_CROSS\_ET**. This requires an implementation class for the BAdI which should be prepared before creating the enhancement.

- 1. Log on to your MDG hub system.
- 2. Start transaction **SE24**.
- 3. Create a new class that inherits from the SAP standard class CL USMDZ7 RS CROSS ENTITY, for example, **ZCL\_MDGF\_RS\_CROSS\_ET** It is mandatory that your custom class inherits from the SAP standard class **CL\_USMDZ7\_RS\_CROSS\_ENTITY**. Otherwise, the default data derivation provided by SAP cannot be executed.
- 4. Create a re-definition of method IF EX USMD RULE SERVICE2~DERIVE that consists only of the parent call. The parent call is mandatory. Otherwise, the default data derivation provided by SAP cannot be executed.

```
"Inherit first to ensure that all SAP derivations are executed correctly.
super->if ex usmd rule service2~derive(
  EXPORTING
   io model = io model
    io_changed_data = io_changed_data
    io_write_data = io_write_data
  IMPORTING
   et message info = et message info).
```
5. Save and activate the class.

#### <span id="page-8-1"></span>**Result**

You have prepared the implementation class for the BAdI that you defined in the next step.

### <span id="page-9-0"></span>**Step 2: Create Your Custom Enhancement.**

The scenario creates a new implementation for the BAdI **USMD\_RULE\_SERIVE\_CROSS\_ET**. You use the implementation class created by the previous step.

- 1. Log on to your MDG hub system.
- 2. Start transaction **SE18**.
- 3. Choose enhancement spot **USMD\_RULE\_SERVICE**.
- 4. Select BAdI Definition **USMD\_RULE\_SERVICE\_CROSS\_ET**.
- 5. Right-click the selected entry and choose *Create BAdI Implementation* from the context menu.
- 6. In pop-up *Select or Create Enhancement Implementation* choose the **New** button to create a new enhancement implementation first.

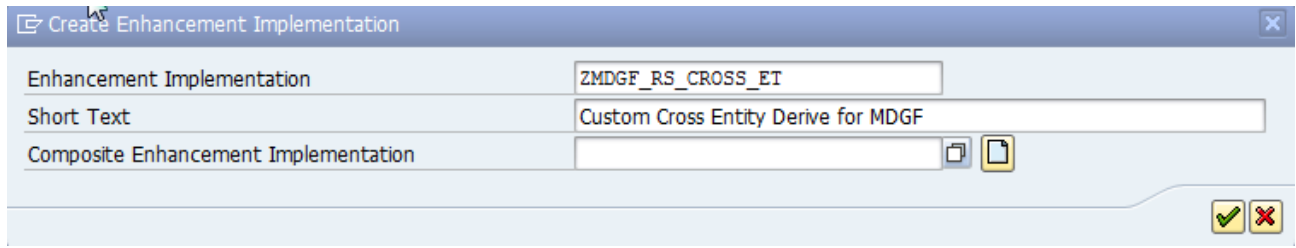

- 7. In the pop-up, *Select or Create Enhancement Implementation* double-click on your newly created enhancement implementation.
- 8. In pop-up *Create BAdI Implementation* define a new BAdI using the BAdI Implementation Class that you have created in step 1.

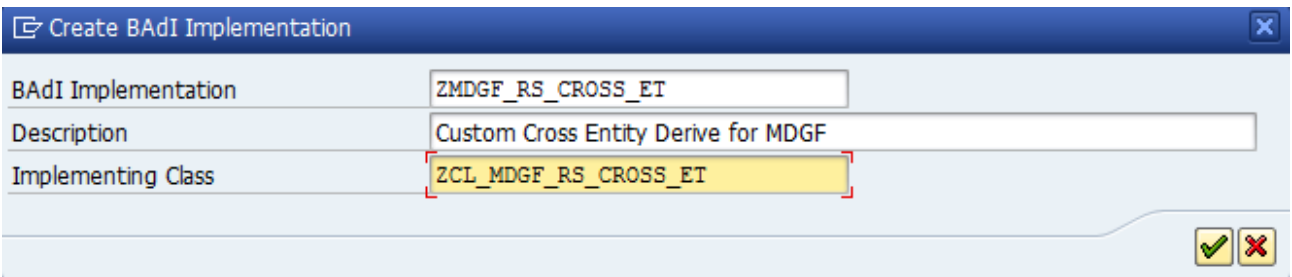

9. If you receive a selection pop-up asking if you want to re-use an example implementation, **cancel** this pop-up. Make sure you use your custom class.

10. Back in the enhancement details view, create a new **Filter Value** for your enhancement implementation. It is mandatory to create a filter for data model **0G**.

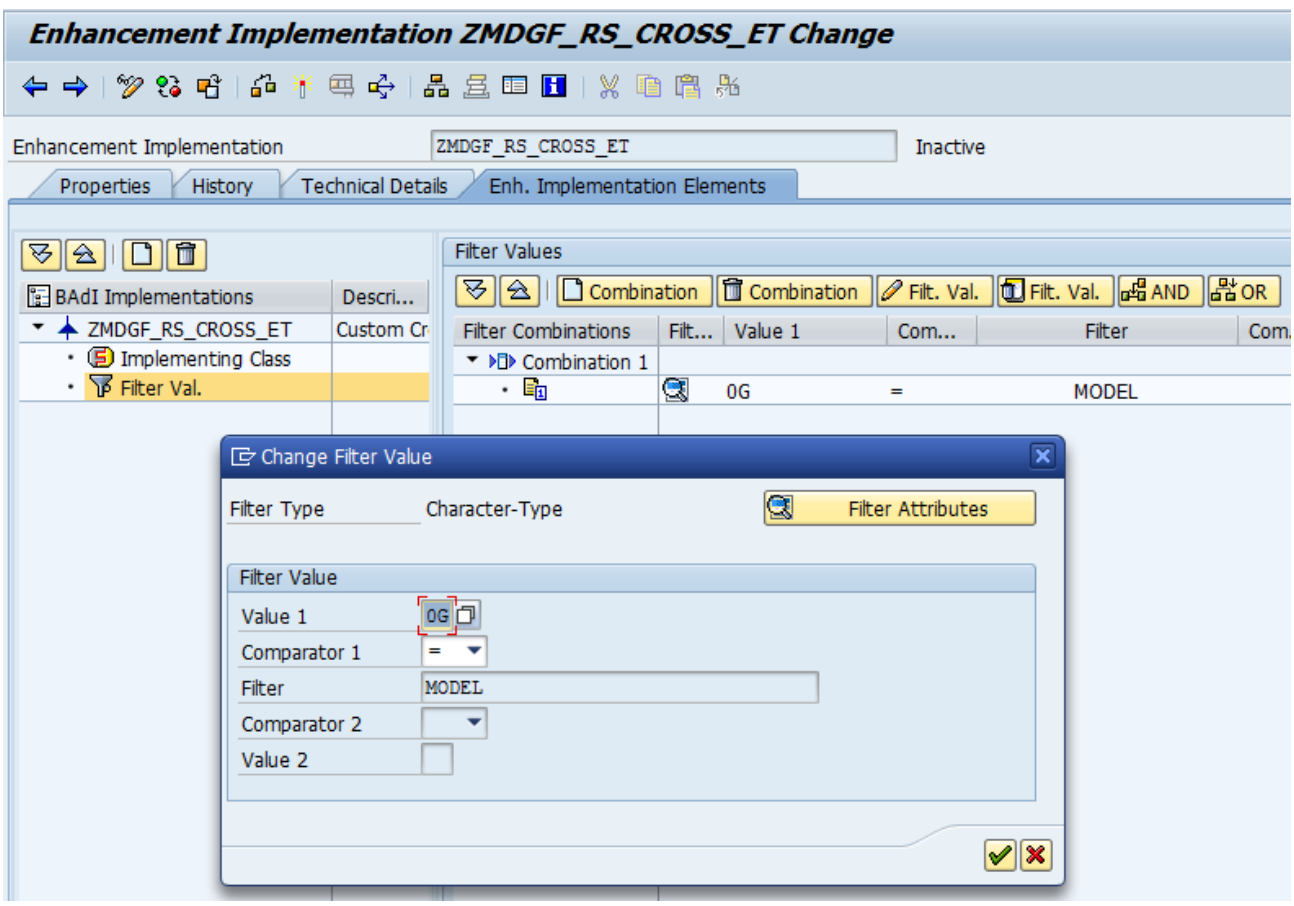

11. Save and activate the Enhancement Implementation including the BAdI.

### <span id="page-10-0"></span>**Result**

You have successfully created a new enhancement using your custom BAdI implementation class. Proceed with testing the same.

### <span id="page-11-0"></span>**Step 3: Test the Custom Enhancement**

The test of the custom enhancement calls the following classes:

The custom implementation class

Calling this class ensures your custom data derivations are executed.

- The predefined SAP implementation Calling this class ensure that the default derivations are still executed.
- 1. Logon to your MDG hub system.
- 2. Set breakpoints in method IF EX USMD RULE SERVICE2~DERIVE in both classes **CL\_USMDZ7\_RS\_CROSS\_ENTITY** (the default SAP implementation) and **ZCL\_MDGF\_RS\_CROSS\_ET** (your custom class).
- 3. Start the single object maintenance user interface for cost centers.
- 4. Create a new cost center.
- 5. Maintain the key fields and trigger a UI round-trip for each key field. For example for when the user presses **ENTER** or chooses the *Check* button after maintaining the *Cost Center ID*.
- 6. The data derivation is executed during the round-trip, but only if data has been maintained.
- 7. Check that the breakpoint in your custom class is reached.

### <span id="page-11-1"></span>**Result**

The custom enhancements as well as the SAP default implementation are both working. You can implement your custom data derivation.

### <span id="page-12-0"></span>**Step 4: Implement Your Custom Derivation**

The scenario sets the value of the "Person Responsible" attribute for all new Cost Center(s) to "Mr. X" if no specific person has been maintained by the user (respectively by data import).

- 1. Log on to your MDG hub system.
- 2. Go to method **IF\_EX\_USMD\_RULE\_SERVICE2~DERIVE** in class **ZCL\_MDGF\_RS\_CROSS\_ET** (your custom class).
- 3. Switch to change mode and copy and paste the complete source code as given in the appendix.
- 4. The general logic of a derive implementation consists of the steps:
	- a. Call the parent implementation to ensure that the SAP default derivations are executed.
	- b. Analyze the changed entities to decide whether a custom derivation is required or not.
		- i. Method **IO\_CHANGED\_DATA\_->GET\_ENTITY\_TYPES** supports various exporting parameters. It is possible to ask for deleted entity types only.
		- ii. Method **IO\_CHANGED\_DATA->READ\_DATA** can return new, changed, or deleted **data** for the requested entity type. Use the exporting parameter according to your custom derivation. The example code uses a very simple approach. More complex handling, including the further processing, is implemented by the SAP default derivation.
	- c. Prepare the references needed for writing the derived data to **IO\_WRITE\_DATA**.
		- iii. Use **IO\_WRITE\_DATA->CREATE\_DATA\_REFERENCE** to ensure that you work with the correct data structures. Otherwise, the system might cause a short dump.
		- iv. The current edition is always mandatory for writing derived data. If you do not determine the edition, the system causes a short dump.
	- d. Execute the derivations.
	- e. Write the derived data back to **IO\_WRITE\_DATA**.
		- v. Ensure that **IO\_WRITE\_DATA->WRITE\_DATA** is always called with the current object keys and the edition in **IT\_KEYS** as well as the changed attribute(s) listed in IT ATTRIBUTE. This ensures that you do not overwrite any SAP default derivation by accident.
- 5. Save and activate the changes.

#### <span id="page-12-1"></span>**Result**

The data derivation is successfully implemented. Test it by creating a new cost center using the single object maintenance user interfaces.

### <span id="page-13-0"></span>**Additional Information**

<span id="page-13-1"></span>**Links**

**[FPM on SCN](http://scn.sap.com/community/web-dynpro-abap/floorplan-manager)** 

[MDG Guides on Service Market Place](https://websmp206.sap-ag.de/~form/handler?_APP=00200682500000002672&_EVENT=DISPLAY&_SCENARIO=01100035870000000122&_HIER_KEY=501100035870000015092&_HIER_KEY=601100035870000179414&_HIER_KEY=601100035870000240752&)

### <span id="page-13-2"></span>**How-to Guides**

[Extensibility Options for SAP Master Data Governance for Financial Data](https://wiki.scn.sap.com/wiki/display/SAPMDM/Documentation%3A+Financial+Data)

Overview about MDG-F

### <span id="page-13-3"></span>**Version History**

- 1.2 Updated new SAP Community Links
- 1.1 Updated SAP pre-defined Derivations
- $\bullet$  1.0 First release of the document

### <span id="page-14-0"></span>**Appendix – Source Code of ZCL\_MDGF\_CROSS\_ET**

#### <span id="page-14-1"></span>**Method IF\_EX\_USMD\_RULE\_SERVICE2~DERIVE**

#### METHOD if ex usmd rule service2~derive.

- *\*! The example derivation sets the value of the "Person Responsible"*
- *\* attribute for all new Cost Center(s) to "Mr. X" if no specific person*
- *\* has been maintained by the user (respectively by data import).*

#### CONSTANTS:

gc\_person TYPE usmd\_fieldname VALUE 'CCTRRESPP'.

#### DATA:

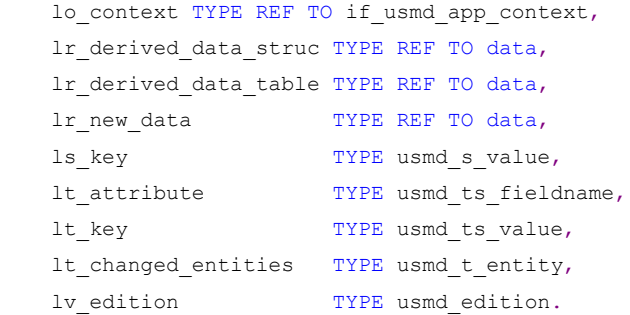

#### FIELD-SYMBOLS:

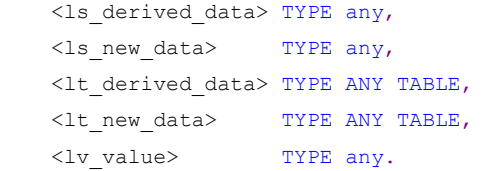

*"Inherit first to ensure that all SAP derivations are executed correctly.*

#### super->if\_ex\_usmd\_rule\_service2~derive(

#### EXPORTING

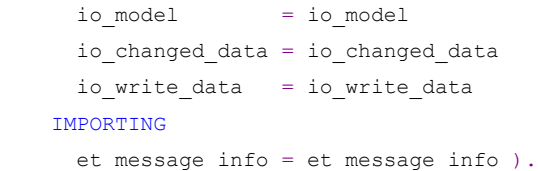

```
 "Get changed entities.
```

```
 io_changed_data->get_entity_types(
  IMPORTING
   et entity = lt changed entities ).
```

```
 "Check if cost centers have been changed.
READ TABLE lt changed entities TRANSPORTING NO FIELDS
  \texttt{WITH KEY table} \texttt{\_} = \texttt{if\_usmdz\_cons\_entitytypes} \texttt{+} \texttt{get\_cctr.} IF sy-subrc NE 0.
   "No cost center in changed data.
   RETURN.
 ENDIF.
```

```
 "Check if there are NEW cost centers.
 io_changed_data->read_data(
   EXPORTING
   i entity = if usmdz cons entitytypes=>gc entity cctr
  IMPORTING
   er t data ins = lr new data ).
IF lr new data IS NOT BOUND.
   "No new cost centers.
  RETURN.
 ENDIF.
 ASSIGN lr_new_data->* TO <lt_new_data>.
 IF sy-subrc NE 0
  OR <lt_new_data> IS INITIAL.
  "Final check to prevent a short dump.
  RETURN.
 ENDIF.
 "There are new cost centers. The derivation has to be done using the
 "IO_WRITE_DATA parameter. This needs some preparations.
 TRY.
    lr derived data table = io write data->create data reference(
                               i_entity = if_usmdz_cons_entitytypes=>gc_entity_cctr
                              i_struct = io_model->gc_struct_key_attr ).
   ASSIGN lr derived data table->* TO <lt derived data>.
   CREATE DATA lr derived data struc LIKE LINE OF <lt derived data>.
   ASSIGN lr derived data struc->* TO <ls derived data>.
  CATCH cx_usmd_write_error.
     "You could transform the exception to ET_MESSAGE_INFO if desired.
 ENDTRY.
 "The current edition must be part of the data handed over to IO_WRITE_DATA.
 TRY.
    lo_context ?= cl_usmd_app_context=>get_context().
 CATCH cx sy move cast error.
    RETURN.
 ENDTRY.
 IF lo_context IS NOT BOUND.
  RETURN.
 ENDIF.
lo context->get attributes( IMPORTING ev edition = lv edition ).
IF lv edition IS INITIAL.
  RETURN.
 ENDIF.
 "Handle the new cost center(s)
LOOP AT <lt new data> ASSIGNING <ls new data>.
  CLEAR: <ls derived data>, <lt derived data>,
         ls key, lt attribute, lt key.
```

```
 "Check the current value of the responsible person. Given values
     "should not be overwritten.
    ASSIGN COMPONENT gc_person OF STRUCTURE <ls_new_data> TO <lv_value>.
     CHECK sy-subrc EQ 0
     AND <lv value> IS INITIAL.
     "Prepare the object keys for the derive.
    ASSIGN COMPONENT if usmdz cons entitytypes=>gc entity coarea
     OF STRUCTURE <ls new data> TO <lv value>.
     CHECK sy-subrc EQ 0
     AND <lv value> IS NOT INITIAL.
    ls key-fieldname = if_usmdz_cons_entitytypes=>gc_entity_coarea.
    ls key-value = \langlelv value>.
     INSERT ls_key INTO TABLE lt_key.
   ASSIGN COMPONENT if usmdz cons entitytypes=>gc entity cctr
      OF STRUCTURE <ls_new_data> TO <lv_value>.
     CHECK sy-subrc EQ 0
      AND <lv_value> IS NOT INITIAL.
     ls_key-fieldname = if_usmdz_cons_entitytypes=>gc_entity_cctr.
    ls key-value = \langlelv value>.
     INSERT ls_key INTO TABLE lt_key.
     ls_key-fieldname = usmd0_cs_fld-edition.
     ls_key-value = lv_edition.
     INSERT ls_key INTO TABLE lt_key.
     "Derive the person responsible.
    ASSIGN COMPONENT gc_person OF STRUCTURE <ls derived data> TO <lv value>.
     CHECK sy-subrc EQ 0.
    \langlelv value> = 'Mr. X'.
     "Indicate that the changed attributes. This is important to prevent
     "overwriting SAP derivations!
    INSERT gc_person INTO TABLE lt_attribute.
     "Finally write the derived data.
     TRY.
        INSERT <ls_derived_data> INTO TABLE <lt_derived_data>.
        io_write_data->write_data(
           EXPORTING
            i entity = if usmdz cons entitytypes=>gc entity cctr
            it key = 1t key
           it attribute = lt attribute
            it data = <1t derived data> ).
      CATCH cx_usmd_write_error.
         "You could transform the exception to ET_MESSAGE_INFO if desired.
     ENDTRY.
  ENDLOOP.
ENDMETHOD.
```
### <span id="page-17-0"></span>**Copyright**

© Copyright 2014-2016 SAP SE. All rights reserved.

No part of this publication may be reproduced or transmitted in any form or for any purpose without the express permission of SAP AG. The information contained herein may be changed without prior notice.

Some software products marketed by SAP AG and its distributors contain proprietary software components of other software vendors.

Microsoft, Windows, Excel, Outlook, and PowerPoint are registered trademarks of Microsoft Corporation.

IBM, DB2, DB2 Universal Database, System i, System i5, System p, System p5, System x, System z, System z10, System z9, z10, z9, iSeries, pSeries, xSeries, zSeries, eServer, z/VM, z/OS, i5/OS, S/390, OS/390, OS/400, AS/400, S/390 Parallel Enterprise Server, PowerVM, Power Architecture, POWER6+, POWER6, POWER5+, POWER5, POWER, OpenPower, PowerPC, BatchPipes, BladeCenter, System Storage, GPFS, HACMP, RETAIN, DB2 Connect, RACF, Redbooks, OS/2, Parallel Sysplex, MVS/ESA, AIX, Intelligent Miner, WebSphere, Netfinity, Tivoli and Informix are trademarks or registered trademarks of IBM Corporation.

Linux is the registered trademark of Linus Torvalds in the U.S. and other countries.

Adobe, the Adobe logo, Acrobat, PostScript, and Reader are either trademarks or registered trademarks of Adobe Systems Incorporated in the United States and/or other countries.

Oracle is a registered trademark of Oracle Corporation.

UNIX, X/Open, OSF/1, and Motif are registered trademarks of the Open Group.

Citrix, ICA, Program Neighborhood, MetaFrame, WinFrame, VideoFrame, and MultiWin are trademarks or registered trademarks of Citrix Systems, Inc.

HTML, XML, XHTML and W3C are trademarks or registered trademarks of W3C®, World Wide Web Consortium, Massachusetts Institute of Technology.

Java is a registered trademark of Oracle Corporation.

JavaScript is a registered trademark of Oracle Corporation, used under license for technology invented and implemented by Netscape.

SAP, R/3, SAP NetWeaver, Duet, PartnerEdge, ByDesign, SAP Business ByDesign, and other SAP products and services mentioned herein as well as their respective logos are trademarks or registered trademarks of SAP AG in Germany and other countries.

Business Objects and the Business Objects logo, BusinessObjects, Crystal Reports, Crystal Decisions, Web Intelligence, Xcelsius, and other Business Objects products and services mentioned herein as well as their respective logos are trademarks or registered trademarks of Business Objects S.A. in the United States and in other countries. Business Objects is an SAP company.

All other product and service names mentioned are the trademarks of their respective companies. Data contained in this document serves informational purposes only. National product specifications may vary.

These materials are subject to change without notice. These materials are provided by SAP AG and its affiliated companies ("SAP Group") for informational purposes only, without representation or warranty of any kind, and SAP Group shall not be liable for errors or omissions with respect to the materials. The only warranties for SAP Group products and services are those that are set forth in the express warranty statements accompanying such products and services, if any. Nothing herein should be construed as constituting an additional warranty.